InfiRay Outdoor • MATE-Serien • Betriebshandbuch

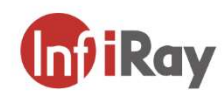

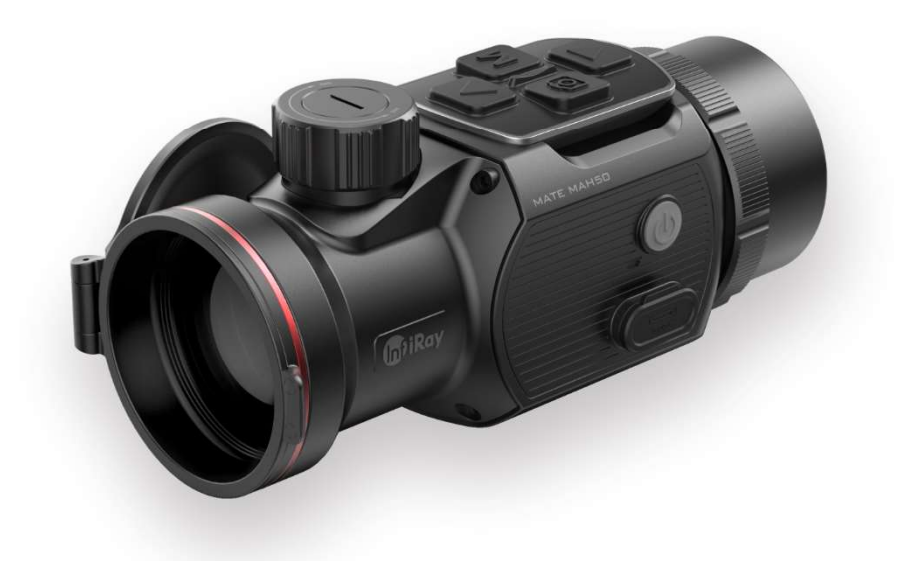

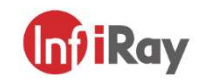

IRay Technology Co., Ltd. Adresse: Guiyang-Straße 11, YEDA, Stadt Yantai, Volksrepublik China Tel: 0086-400-998-3088 Email: infirayoutdoor@infiray.com Webseite: www.infirayoutdoor.com

## **Betriebshandbuch**

 $V1.0$ 

# MATE | Wärmebildbefestigung

MAL25/MAL38/MAH50

### WICHTIGE SICHERHEITSHINWEISE

#### Umwelteinflüsse

Hinweis: Richten Sie die Linse des Geräts niemals direkt auf eine starke Wärmequelle, wie z. B. die Sonne oder ein Lasergerät. Objektive und Okulare können wie Brennglas wirken und interne Komponenten beschädigen.

#### Gefahr des Verschluckens

Vorsicht: Geben Sie dieses Gerät nicht in die Hände von kleinen Kindern. Bei unsachgemäßer Handhabung können sich Kleinteile lösen und möglicherweise verschluckt werden.

#### Sicherheitshinweise für den Gebrauch

- Setzen Sie das Gerät weder Feuer noch Hitze aus.
- Die Batteriekapazität nimmt ab, wenn sie bei kalter Umgebungstemperatur betrieben wird. Dies ist kein Fehler, sondern aus einem technischem Grund.
- Bewahren Sie das Gerät immer in seiner Tragetasche an einem trockenen, gut belüfteten Ort auf. Bei längerer Lagerung sollten die Batterien entfernt werden.
- Setzen Sie das Gerät keinen extremen Temperaturen unter 20 °C oder über + 50 °C aus.
- Das Produkt darf nur an eine USB-Typ-C-Schnittstelle angeschlossen werden.
- Wenn das Gerät beschädigt wurde oder die Batterie defekt ist, senden Sie das Gerät zur Reparatur an unseren Kundendienst.

### Nutzerinformationen zur Entsorgung von Elektro- und Elektronikgeräten (Privathaushalte)

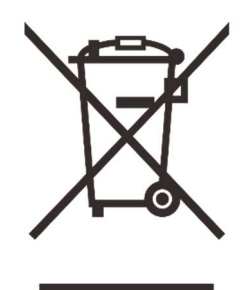

Das WEEE-Symbol auf Produkten und/oder begleitenden Dokumenten weist darauf hin, dass gebrauchte elektrische und elektronische Produkte nicht mit normalem Hausmüll vermischt werden dürfen. Zur ordnungsgemäßen Behandlung, Wiederherstellung und Wiederverwertung senden Sie

diese Produkte bitte an die entsprechende Sammelstelle, wo sie kostenlos entgegengenommen werden. In einigen Ländern ist es auch möglich, diese Produkte beim Kauf eines entsprechenden neuen Produkts an den örtlichen Einzelhändler zurückzugeben. Die ordnungsgemäße Entsorgung dieses Produktes dient dem Schutz der Umwelt und verhindert mögliche schädliche Auswirkungen auf den Menschen und ihre Umgebung, die durch unsachgemäße Handhabung von Abfällen entstehen können.

Weitere Informationen zu Ihrer nächstgelegenen Sammelstelle erhalten Sie bei Ihrer örtlichen Behörde. Die unsachgemäße Entsorgung dieser Abfallart wird nach Landesrecht mit Bußgeldern geahndet.

#### Für Geschäftskunden innerhalb der EU

Wenden Sie sich bezüglich der Entsorgung elektrischer und elektronischer Geräte an Ihren Händler oder Lieferanten. Er wird Ihnen weitere Informationen geben.

### Informationen zur Entsorgung in anderen Ländern außerhalb der Europäischen Union

Dieses Zeichen ist nur in der Europäischen Union erhältlich. Wenn Sie dieses Produkt entsorgen und nach einer Entsorgungsmöglichkeit fragen möchten, wenden Sie sich bitte an Ihre örtliche Behörde oder Ihren Händler.

#### Erwartete Nutzung

Das Gerät dient der Naturbeobachtung, der jagdlichen Fernbeobachtung und dem zivilen Einsatz zur Anzeige von Wärmesignalen. Dieses Gerät ist kein Kinderspielzeug.

Verwenden Sie das Gerät nur wie in dieser Bedienungsanleitung beschrieben. Hersteller und Vertreiber haften nicht für Schäden, die durch unbeabsichtigte oder falsche Verwendung entstehen.

#### **Funktionstest**

- Stellen Sie vor der Verwendung sicher, dass Ihre Wärmebildkamera keine sichtbaren Schäden aufweist.
- Testen Sie, ob die Wärmebildkamera ein klares, ungestörtes Bild anzeigt.
- Überprüfen Sie, ob die Wärmebildkamera korrekt eingestellt ist. Beachten Sie die Hinweise im Abschnitt Bedienung.

## **Spezifikationen**

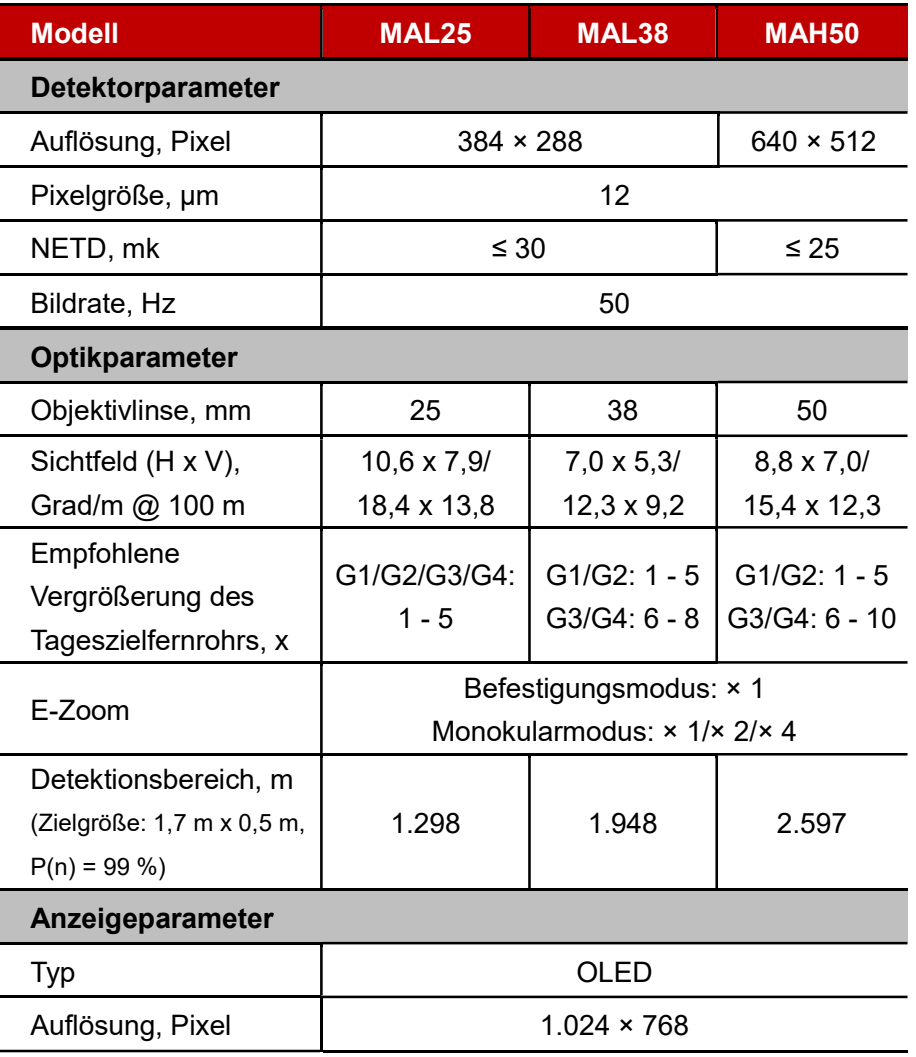

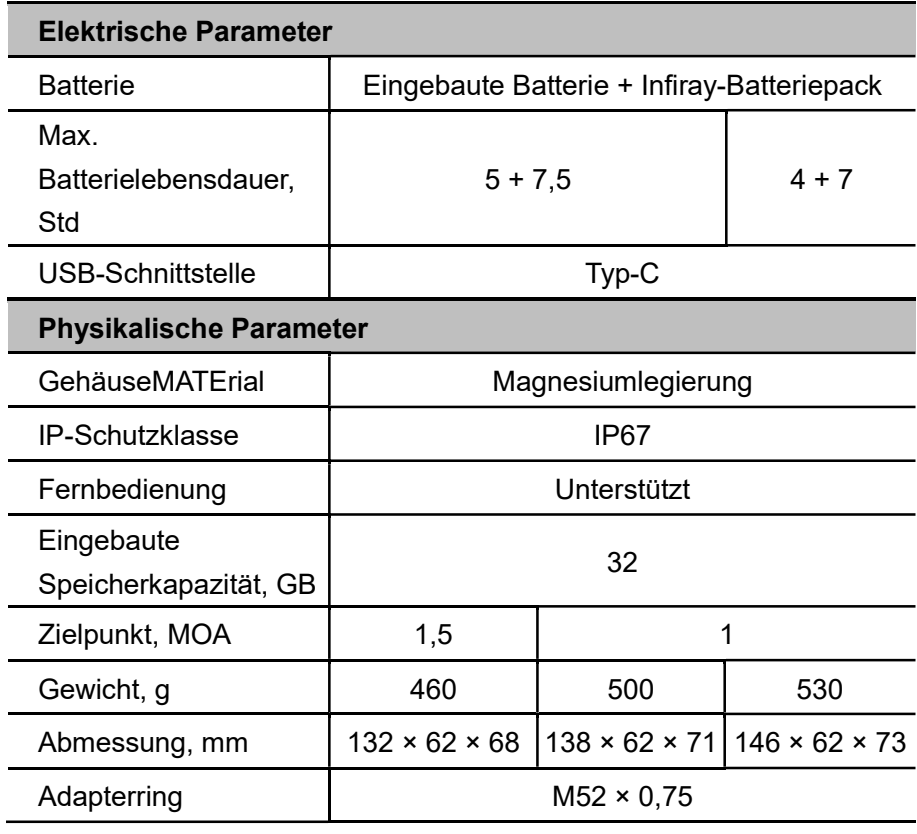

★ Die tatsächliche Betriebszeit hängt von der Intensität der Nutzung von WLAN, Videorecorder, Laser-Entfernungsmesser ab.

 Am Design und der Software dieses Produkts können Verbesserungen vorgenommen werden, um seine nützlichen Funktionen zu erweitern. Die technischen Parameter des Geräts können ohne vorherige Mitteilung an den Kunden verbessert werden.

# **Beschreibung**

Die MATE-Serie ist eine Frontbefestigung der neuen Generation, die als Infrarot-Erweiterungsgerät der Tageslichtoptik konzipiert ist. Im Gegensatz zu Nachtsichtgeräten, die auf Bildverbesserung basieren, benötigt MATE keine externe Lichtquelle und wird nicht durch starke Lichteinwirkung beeinflusst. Es kann in der Nacht oder bei schlechten Wetterbedingungen wie Nebel, Regen, Smog eingesetzt werden und kann die Objekte durch Hindernisse wie Zweige, hohes Gras, dichtes Gebüsch usw. erkennen. MATE hat ein breites Anwendungsspektrum, darunter die Nachtjagd, die Beobachtung und Geländepositionierung sowie Such- und Rettungsaktionen.

Die Verwendung der Frontbefestigung der MATE-Serie bietet mehrere Vorteile gegenüber der Nachtjagd mit herkömmlichen Optiken oder sogar Nachtsichtgeräten. Wenn Sie die MATE-Serie an einem herkömmlichen Zielfernrohr anschließen, erhalten Sie den gleichen Komfort wie beim Schießen mit der gewohnten Tagesoptik, einschließlich Ihres vorhandenen Fadenkreuzes und Pupillenabstands. Mit der Frontbefestigung der MATE-

Serie können Sie sogar die variable Vergrößerung Ihres Zielfernrohrs weiter nutzen

## 3 Merkmale

- Schnelle Umstellung der "Monokularbefestigung"
- Schnelle Montage und Demontage der Befestigung
- 12 μm Wärmebilddetektor
- 1.024 × 768 hochauflösendes AMOLED-Display
- Kein erneutes Einschießen erforderlich und schnell befestigt
- Gehäuse aus Magnesiumlegierung
- Gewohnte Präzision
- Erfassung/Videoaufnahme
- Unterstützung von APP-Verbindungen über WLAN
- **•** Drahtlose Fernbedienung
- Vier Bildmodi Weißglut, Schwarzglut, Rotglut, Farbe
- Drei Szenenmodi Wald, Flachland, Stadt
- Monokularer Digitalzoom: × 1, × 2, × 4

● Schutzart, IP67

### 4 Komponenten und Steuerelemente

- 1. Okular
- 2. Bajonettring des Okulars
- 3. Abwärts-Taste
- 4. Menü (M) -Taste
- 5. Kamera-Taste
- 6. Aufwärts-Taste
- 7. Linsen-Fokusknopf
- 8. Linsendeckel
- 9. Objektivlinse
- 10. Ein/Aus-Taste
- 11. Mikrofon
- 12. Typ-C-Schnittstelle
- 13. Untere Picatinny-Schiene
- 14. Aufsteckbarer Universaladapter

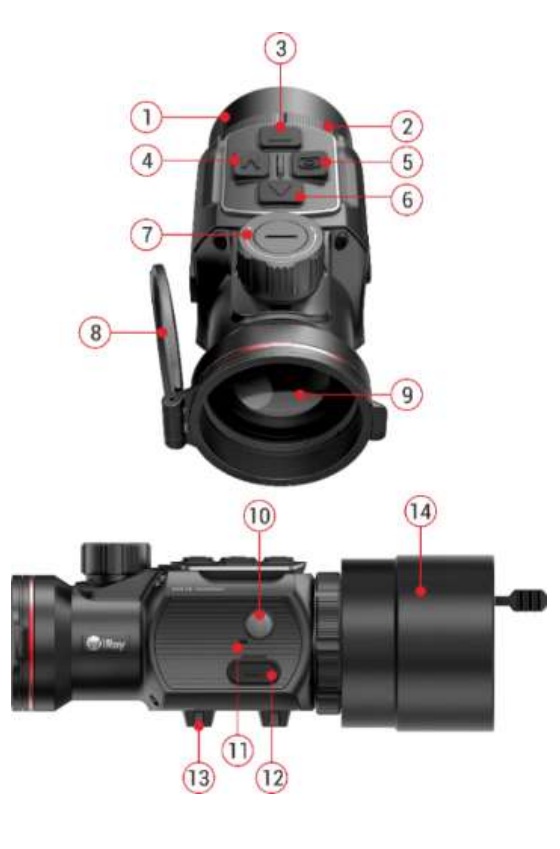

## 5 Menü/Statusleistensymbole

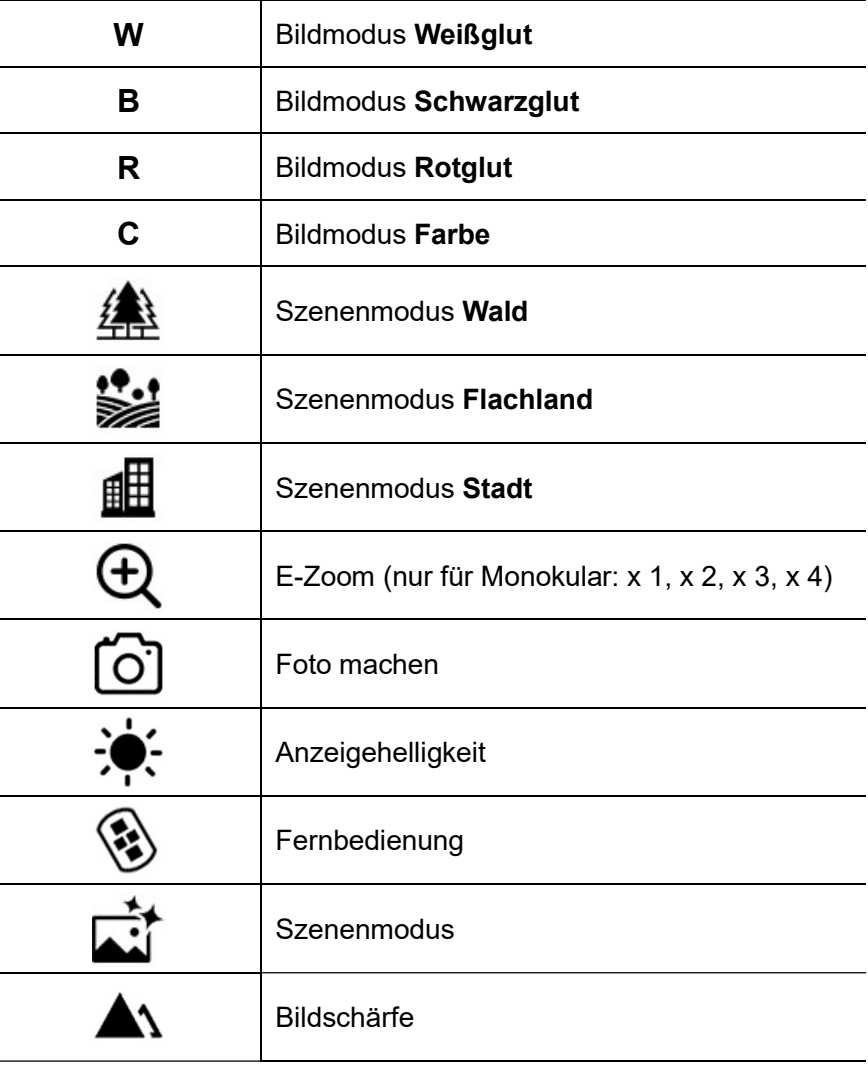

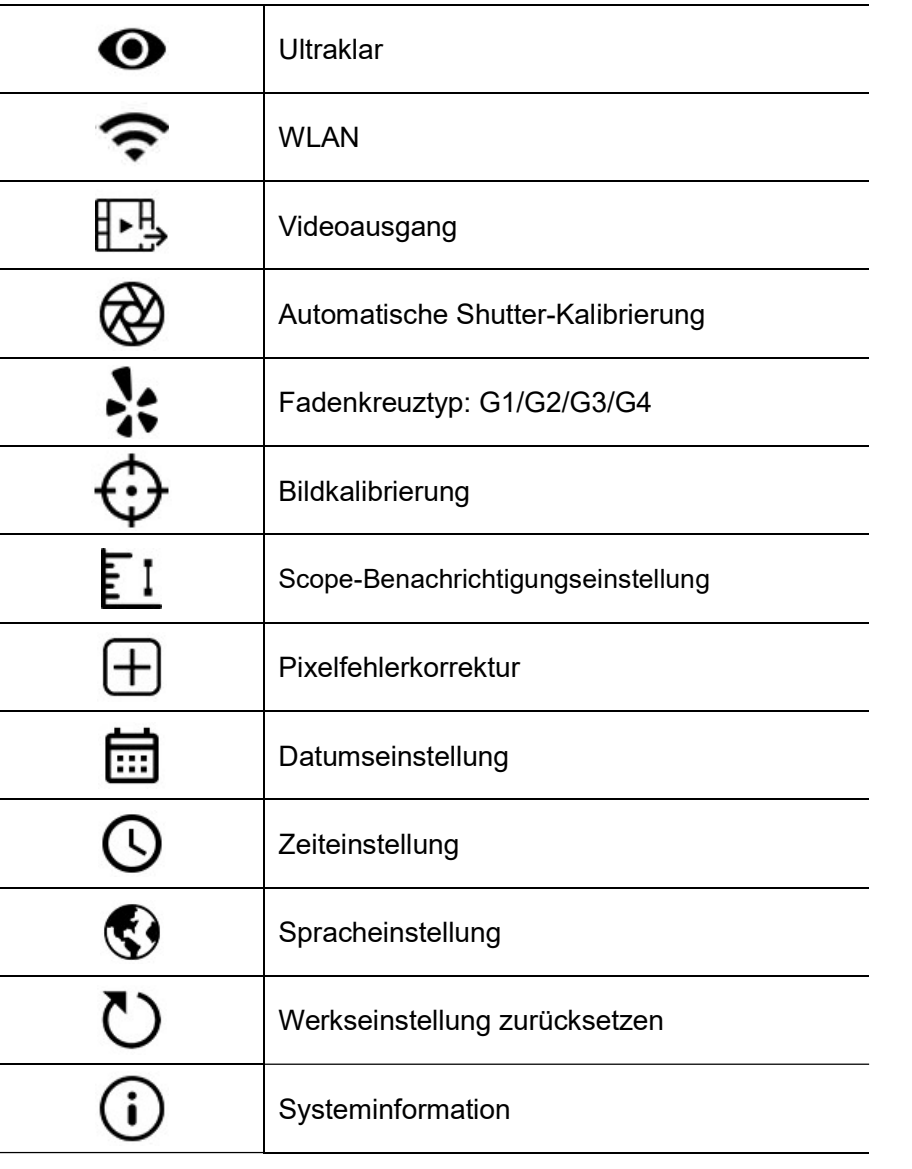

### Л

#### Batterieleistung

## 6 Leitlinien für die Bedienung

Die MATE-Serie wurde für den langfristigen Einsatz konzipiert. Um eine nachhaltige Leistung zu gewährleisten, beachten Sie bitte die folgenden Punkte:

- Bitte bestätigen Sie vor der Verwendung, dass Sie das Gerät gemäß den Anweisungen im Abschnitt "Bedienung" installiert und eingestellt haben.
- Bewahren Sie das Gerät mit aufgesetztem Objektivdeckel in der Tragetasche auf.
- Bitte schalten Sie das Gerät nach dem Gebrauch aus.
- Der Versuch, das Gerät zu zerlegen oder zu reparieren, führt zum Erlöschen der Garantie!
- Das Gerät ist für den Einsatz bei verschiedenen Betriebstemperaturen ausgelegt. Wenn es jedoch aus einer Umgebung mit niedriger Temperatur ins Haus gebracht wird, sollten Sie es erst nach 2 bis 3

Stunden einschalten. Dadurch wird eine Kondensation auf externen optischen Oberflächen verhindert.

Um eine zuverlässige Funktion des Geräts zu gewährleisten, wird

empfohlen, regelmäßige technische Inspektionen des Geräts durchzuführen.

### 7 Beschreibung der Steuerelemente

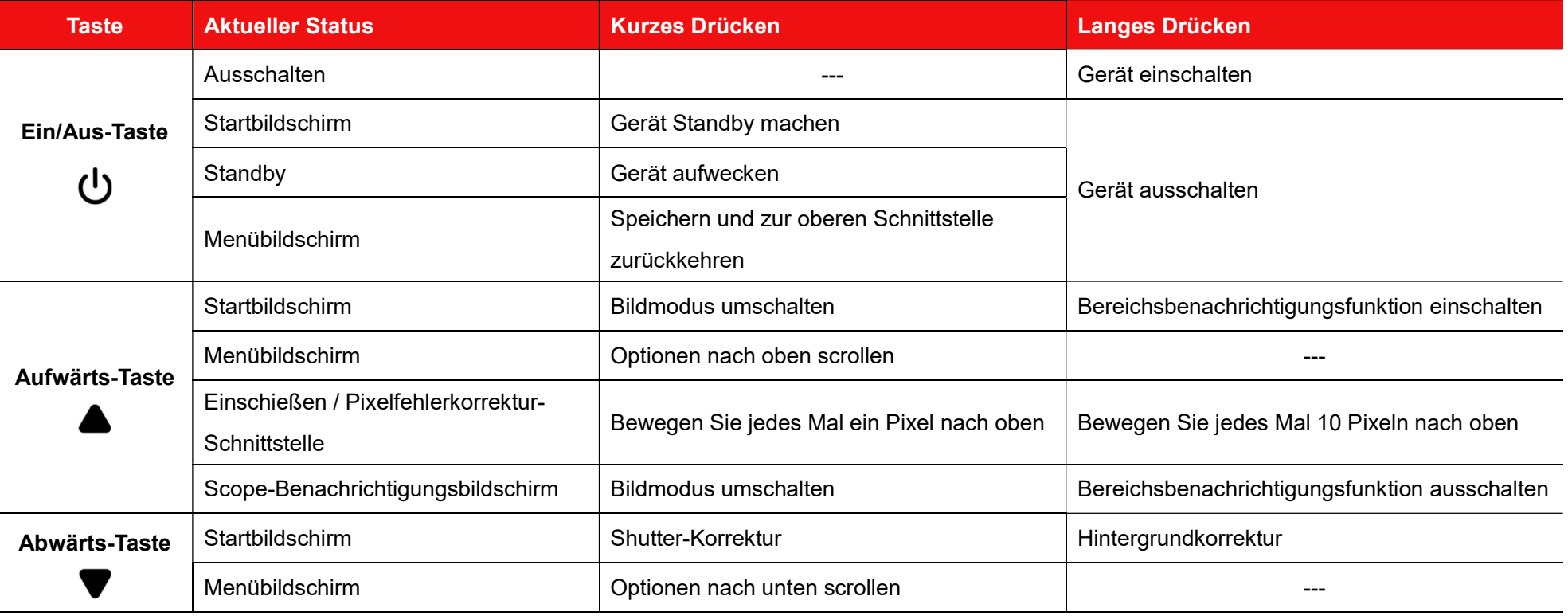

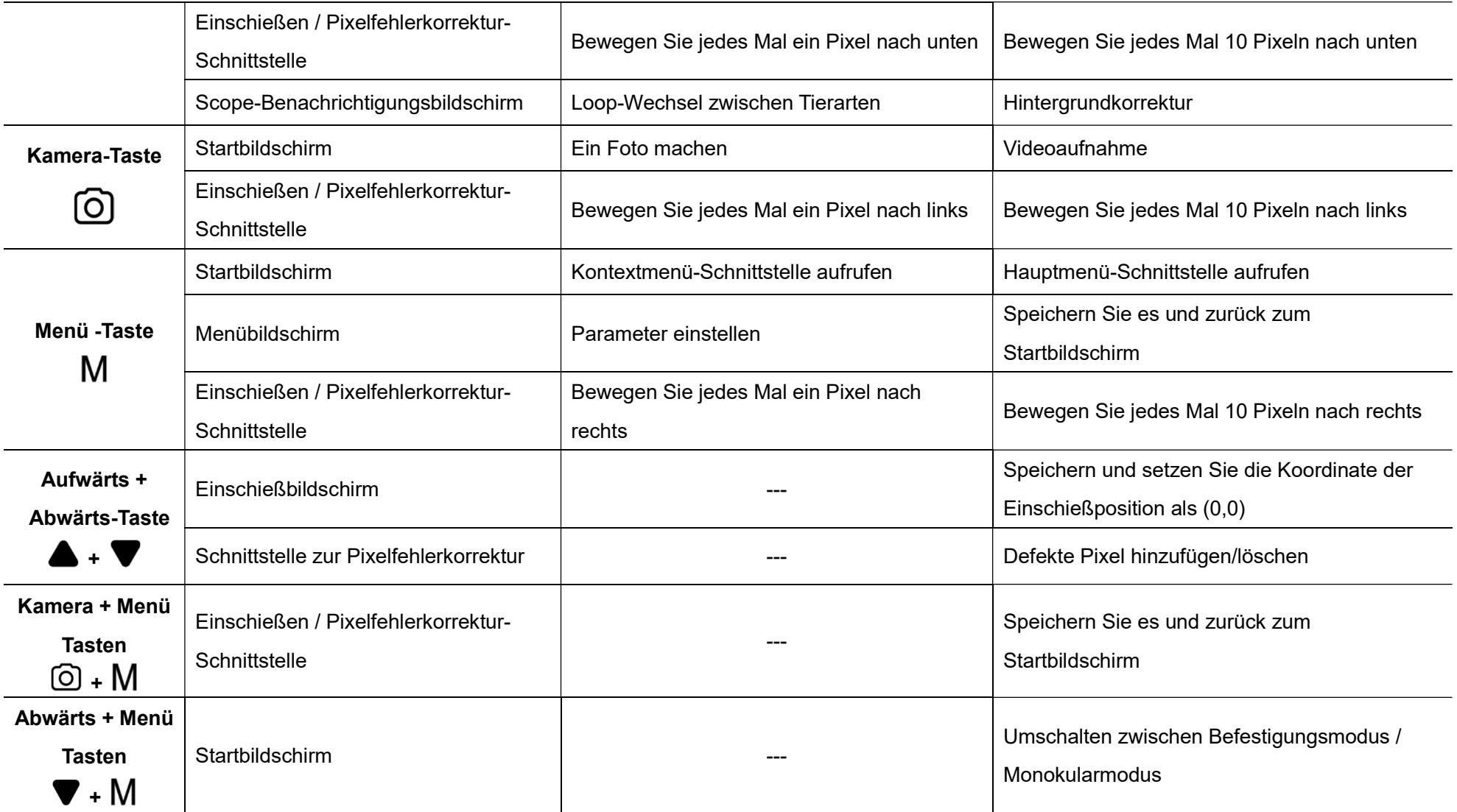

## **Installation**

Die MATE-Serie kann als Monokular oder als Frontbefestigung für ein Tageszielfernrohr verwendet werden. Das originelle Design ermöglicht eine schnelle Umwandlung von Monokularen auf Befestigung und umgekehrt. Sie können den Betriebsstatus des MATE zwischen dem monokularen Modus und dem Befestigungsmodus schnell umschalten, indem Sie die Abwärts (3) + Menü (4) -Tasten 3 Sekunden lang gedrückt halten.

### Als Frontbefestigung

MATE als Befestigung ist so konzipiert, dass ein Tageszielfernrohr sowohl nachts als auch tagsüber bei schlechtem Wetter (Nebel, Smog, Regen usw.) verwendet werden kann.

Stellen Sie bei Verwendung als Frontbefestigung sicher, dass sich der MATE im Befestigungsmodus befindet und die Statusleiste oben auf dem Bildschirm G1/G2/G3/G4 anzeigt.

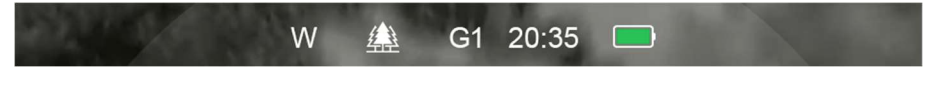

Befolgen Sie zum Anbringen am Tageszielfernrohr die nachstehenden

Anweisungen:

- Bitte stellen Sie sicher, dass das Tag-Gerät schon vor der Installation nullmacht wurde.
- Messen Sie den Außendurchmesser der Linse Ihres Tageszielfernrohrs (17).
- Wählen Sie einen passenden Adapter mit Innengewinde M52 \* 0,75 und einen Einsatz mit dem erforderlichen Durchmesser je nach Außendurchmesser des Objektivs Ihres Tagesfernrohrs.
- $\triangleright$  Der im Lieferumfang enthaltene Universaladapter (14) hat vier Stecknüsse für Außendurchmesser von 56 mm bis 65 mm. Wenn Ihr Tageszielfernrohr außerhalb dieses Bereichs liegt, müssen Sie es separat kaufen.

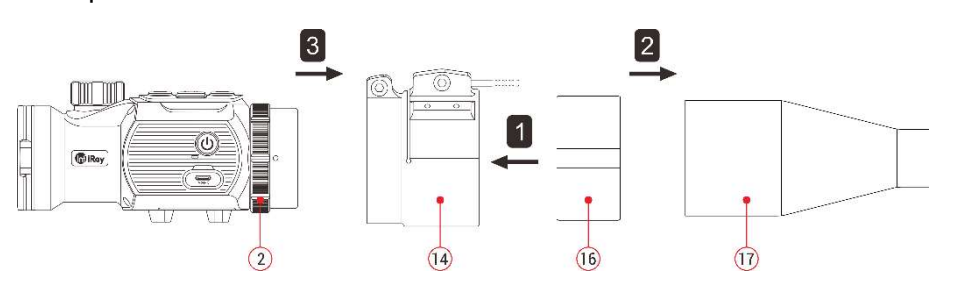

- > Installieren Sie den Einsatz (16) in den Adapter (14) vollständig.
- $\triangleright$  Montieren Sie den Adapter mit dem Einsatz fest auf die Objektivlinse (17)

Ihres Tageszielfernrohrs.

- Schnallen Sie den Hebel (20) von der ursprünglichen ÖFFEN-Position in die SCHLIESSEN-Position. Prüfen Sie, ob der Adapter fest auf der Objektivlinse sitzt.
- Wenn Sie sehen, dass es eine Lücke gibt, bitte:
	- Lockern Sie die Feststellschraube (19) mit dem Sechskantschlüssel  $(S = 2$  mm).
	- Ziehen Sie die Schraube (18) mit einem Sechskantschlüssel von S = 4 mm fest, um sicherzustellen, dass der Adapter fest mit der Objektivlinse verbunden ist.
	- Ziehen Sie die Feststellschraube (19) fest.
- Installieren Sie den MATE auf dem Adapter (14) und ziehen Sie den Okular-Bajonettring (2) gegen den Uhrzeigersinn fest, um den MATE zu verriegeln.
- Wenn die Mitte des MATE-Displays nach der Installation nicht mit der Mitte Ihres Tageszielfernrohrs ausgerichtet ist:
- Lockern Sie die Feststellschraube (21) mit dem Sechskantschlüssel (S = 4 mm).
- Stellen Sie den Winkel des MATE so ein. dass er mit der Mitte Ihres Tageszielfernrohrs übereinstimmt.
- Ziehen Sie die Feststellschraube (21) fest.

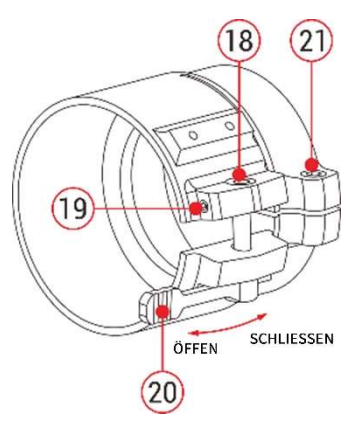

### Als Monokular

- Entfernen Sie den aufsteckbaren Universaladapter (14) vom MATE und verwenden Sie es als Monokular.
- Bei Verwendung als Monokular müssen Sie in den Monokularmodus wechseln, wobei die Statusleiste am oberen Bildschirmrand x1 / x2 / x4 anzeigt.

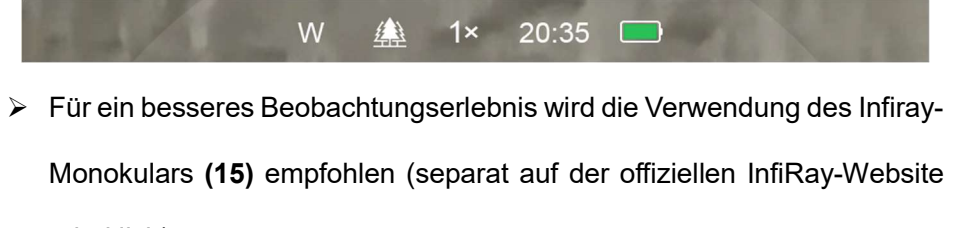

erhältlich).

- Montieren Sie das Infiray-Monokular (15) durch Schraube am Okular des **MATF**
- Im monokularen Modus unterstützt der MATE einen bis zu 4 x elektronischen Zoom, während Sie mit einem 4 x 24 Infiray-Monokular (15) eine bis zu 16 x Vergrößerung erzielen können.

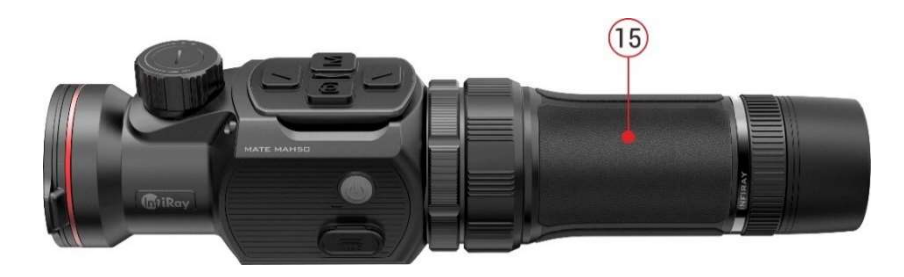

# **Bedienung**

- Öffnen Sie den Linsendeckel (8).
- > Halten Sie die Ein/Aus (10) Taste 3 Sekunden lang gedrückt, um das Gerät einzuschalten. Warten Sie 5 Sekunden lang, bis das Wärmebild auf dem Display erscheint.
- Fokuseinstellung der Linse: Drehen Sie den Linsenfokusring (7), um das beobachtete Objekt zu fokussieren.
- $\triangleright$  Kalibrierung:
	- Shutter-Korrektur: Kalibrieren Sie das Bild durch kurzes Drücken der Abwärts (3) -Taste für die Shutter-Korrektur.
	- Hintergrundkorrektur: Halten Sie die Abwärts (3) -Taste gedrückt, das Display zeigt die Symbolaufforderung "Linse während der Kalibrierung abdecken", schließen Sie dann den Linsendeckel (8), um die Hintergrund-Korrektur abzuschließen.
- Bildmodus-Einstellungen: Drücken Sie kurz die Aufwärts (6) -Taste, um den Bildmodus nacheinander zwischen Weißglut, Schwarzglut, Rotglut und Farbe zu wechseln.
- Weitere Bildeinstellungen: Drücken Sie kurz die Menü (4) -Taste, um das Kontextmenü aufzurufen und den elektronischen Zoom (nur für Monokularmodus) /die Helligkeit/den Szenenmodus/die Schärfestufe einzustellen.
- ▶ Ausschalten: Halten Sie die Ein/Aus (10) Taste 3 Sekunden lang gedrückt, um das MATE auszuschalten.
- Standby-Modus: Drücken Sie kurz die Ein/Aus (10) -Taste, um das Gerät zum Energiesparen in den Standby-Modus zu versetzen.

Drücken Sie kurz die Ein/Aus (10) -Taste, um es wieder aufzuwecken.

# 10 Einschießen (nur für Befestigungsmodus)

Wenn MATE als Infrarot-Erweiterungskomponente auf dem Tageszielfernrohr installiert ist und sich das Fadenkreuz des Tageszielfernrohrs nicht in der Mitte des Infrarotbildes befindet, kann die Bildeinschießfunktion verwendet werden, um das Infrarotbild zu verschieben und so die Positionsübereinstimmung zwischen dem Tageszielfernrohr und dem Infrarotbild sicherzustellen.

- Bitte schließen Sie die Kalibrierung des Tageszielfernrohrs ab, bevor Sie MATE montieren.
- Installieren Sie MATE auf dem Tageszielfernrohr gemäß dem Abschnitt **Installation**
- Dann zielen Sie auf das Ziel auf 100 Meter und schießen Sie ein.
- Messen Sie anschließend den horizontalen und vertikalen Abstand zwischen dem Auftreffpunkt des Geschosses und dem Zielpunkt.
- Halten Sie auf dem Startbildschirm die Menü (4) -Taste gedrückt, um das

Hauptmenü aufzurufen.

> Drücken Sie die Aufwärts (6) /Abwärts (3) -Taste, um die Option

Einschießprofil ( $\ddot{\cdot}$ ) auszuwählen, und drücken Sie kurz die Menü (4) -

Taste, um das Einschießprofil auszuwählen.

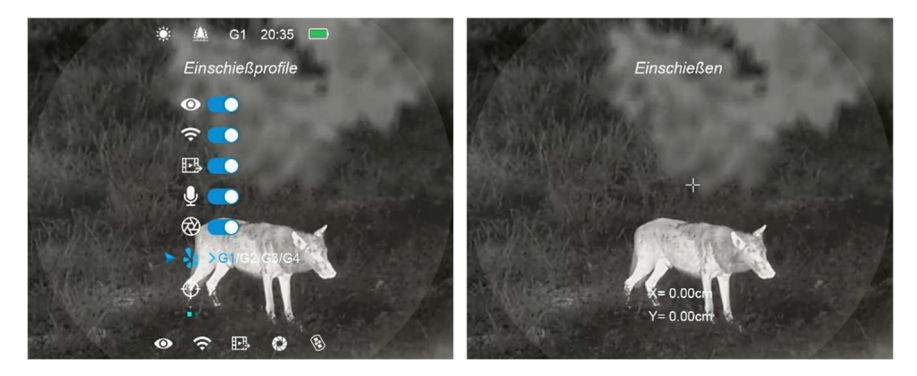

- $\triangleright$  Wählen Sie dann die Option Einschießen ( $\bigoplus$ ), drücken Sie kurz die Menü (4) -Taste, um die Einschießschnittstelle aufzurufen.
- Drücken Sie auf der Einschießschnittstelle kurz oder lang die Aufwärts- /Abwärts-/Kamera-/Menü-Taste, um die Position des Infrarotbilds kurz zu verschieben, bis das Ziel auf dem Infrarotbild mit der Fadenkreuzmitte des Tageszielfernrohrs übereinstimmt.
- Nachdem das Einschießen abgeschlossen ist, drücken Sie lange die Menü (4) + Kamera (5) -Tasten, um die Einschießschnittstelle zu

speichern und zu verlassen, oder halten Sie die Aufwärts (6) + Abwärts (3) -Tasten 3 Sekunden lang gedr ü ckt, um zu speichern und die Koordinate der Einschießposition als (0,0) festzulegen und zum Startbildschirm zurückzukehren.

## **Kontextmenü**

- Drücken Sie auf dem Startbildschirm kurz die Menü (4) -Taste, um das Kontextmenü aufzurufen. Die Funktionen sind wie folgt:
	- Elektronischer Zoom (nur für Monokularmodus): Drücken Sie kurz die Menü (4) -Taste, um das Bild von x 1 auf x 4 zu zoomen.
	- Bildschirmhelligkeit: Drücken Sie kurz die Menü (4) -Taste, um die Bildschirmhelligkeit von Stufe 1 auf Stufe 4 umzuschalten.
	- Szenenmodus: Drücken Sie kurz die Menü (4) -Taste, um zwischen Szenenmodi von Wald, Flachland und Stadt zu wechseln.
	- Bildschärfe: Drücken Sie kurz die Menü (4) -Taste, um die Bildschärfe von Stufe 1 auf Stufe 4 umzuschalten.
- Drücken Sie kurz die Aufwärts (6) /Abwärts (3) -Taste, um die

Funktionsoptionen zu wechseln.

 Drücken Sie lange die Menü (4) - Taste, um den Startbildschirm zu verlassen, oder beenden Sie die Funktion automatisch, wenn innerhalb von 5 Sekunden keine Bedienung erfolgt.

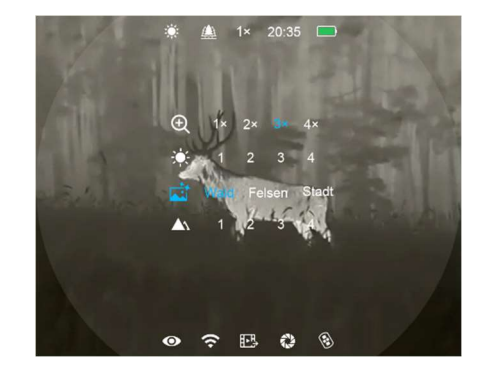

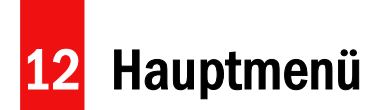

> Halten Sie auf dem Startbildschirm die Menü (4) - Taste 3 Sekunden lang gedrückt, um das Hauptmenü aufzurufen.

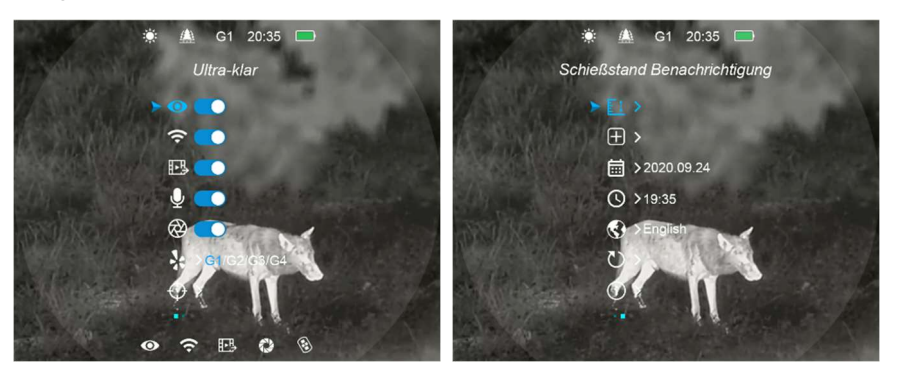

> Drücken Sie im Hauptmenü kurz die Aufwärts (6) / Abwärts (3) - Taste,

um die Hauptmenüoption zu wechseln.

Drücken Sie kurz die Menü (4) -Taste, um die Parameter der aktuellen

Option anzupassen oder ein Untermenü aufzurufen.

> Halten Sie die Menü (4) -Taste 3 Sekunden lang gedrückt, um den

#### Beschreibung der Hauptmenüfunktionen

Startbildschirm zu verlassen.

 Drücken Sie kurz die Ein/Aus (10) -Taste, um zu speichern und zur oberen Schnittstelle zurückzukehren.

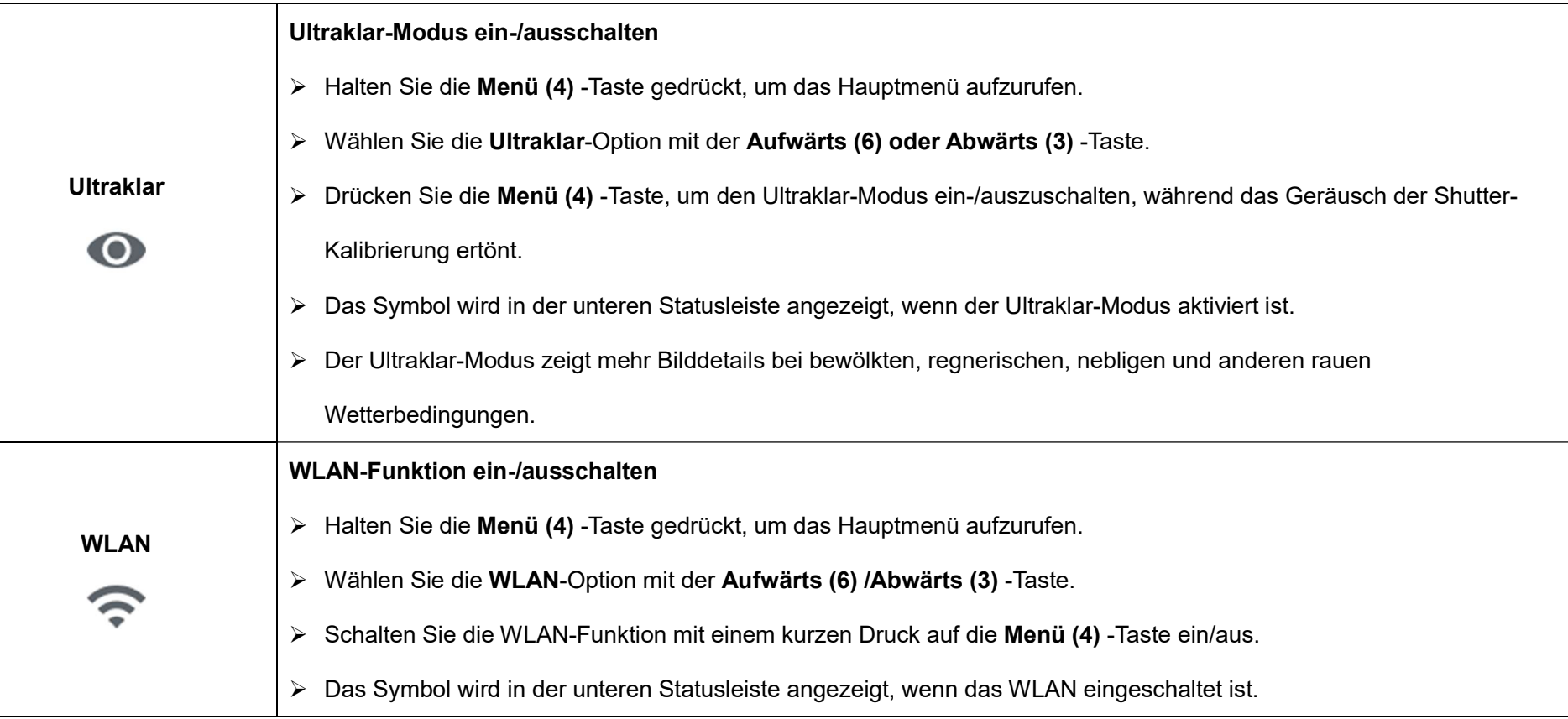

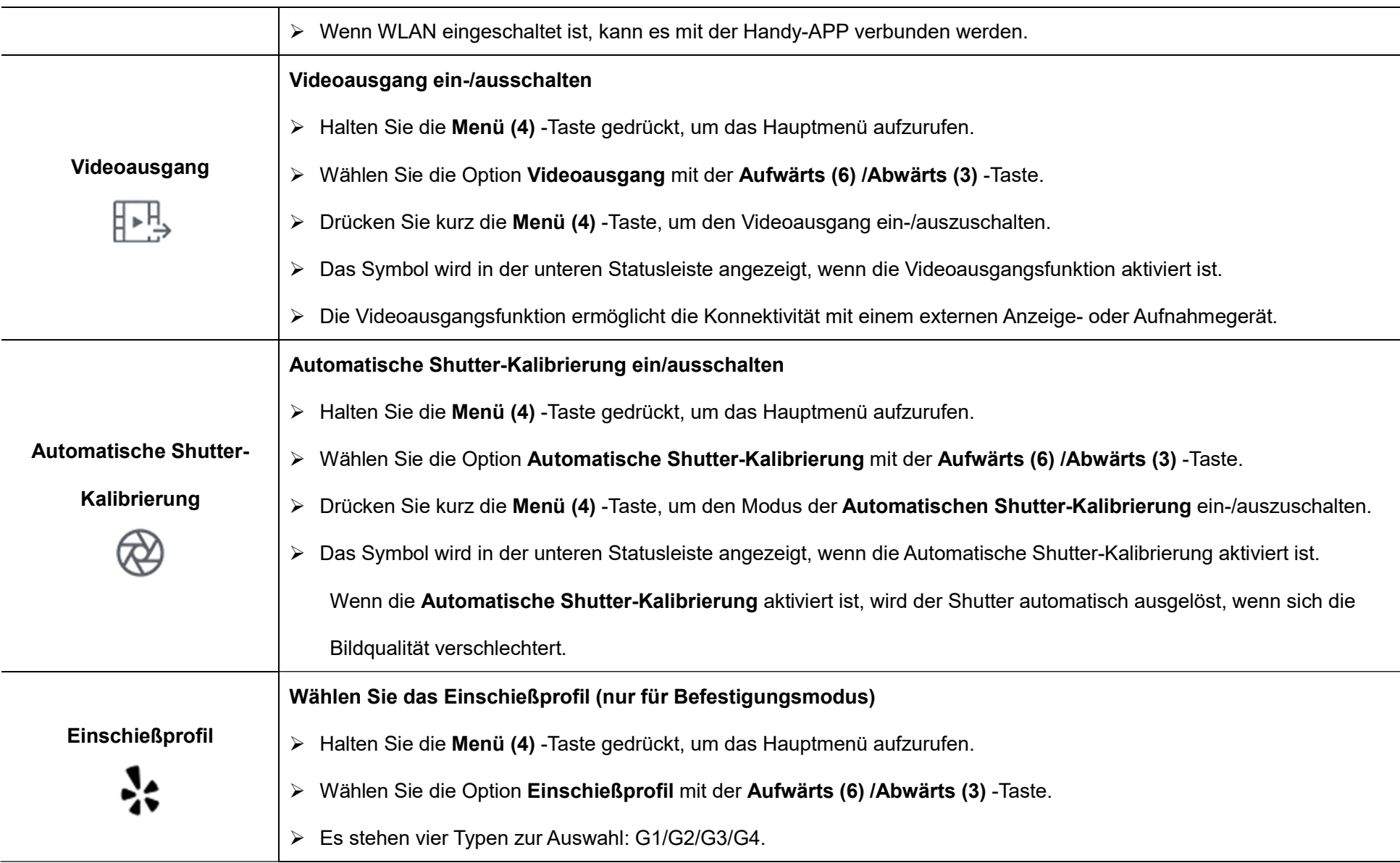

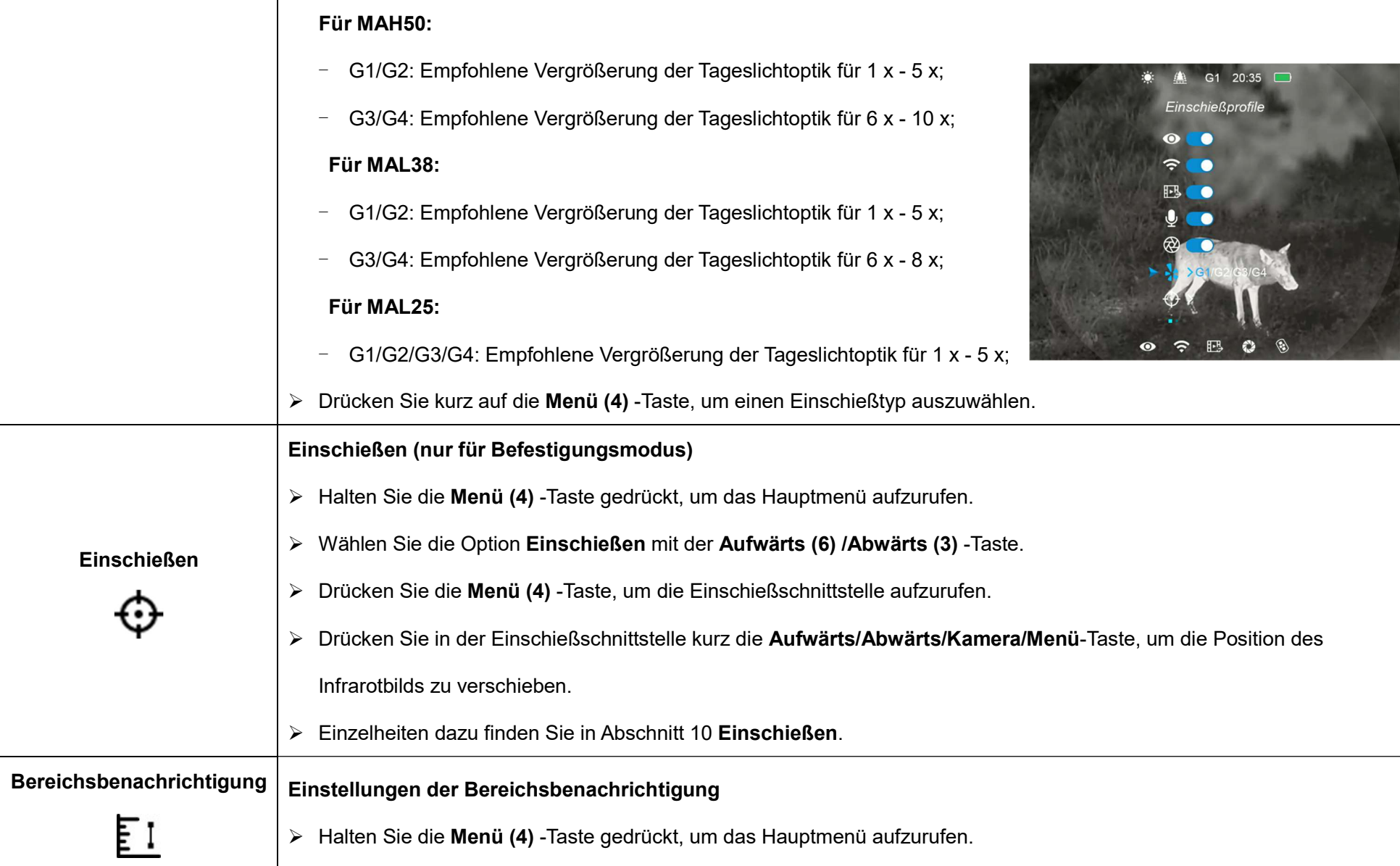

Alle Rechte sind vorbehalten und dürfen ohne schriftliche Genehmigung weder kopiert noch in irgendeiner Form verbreitet werden

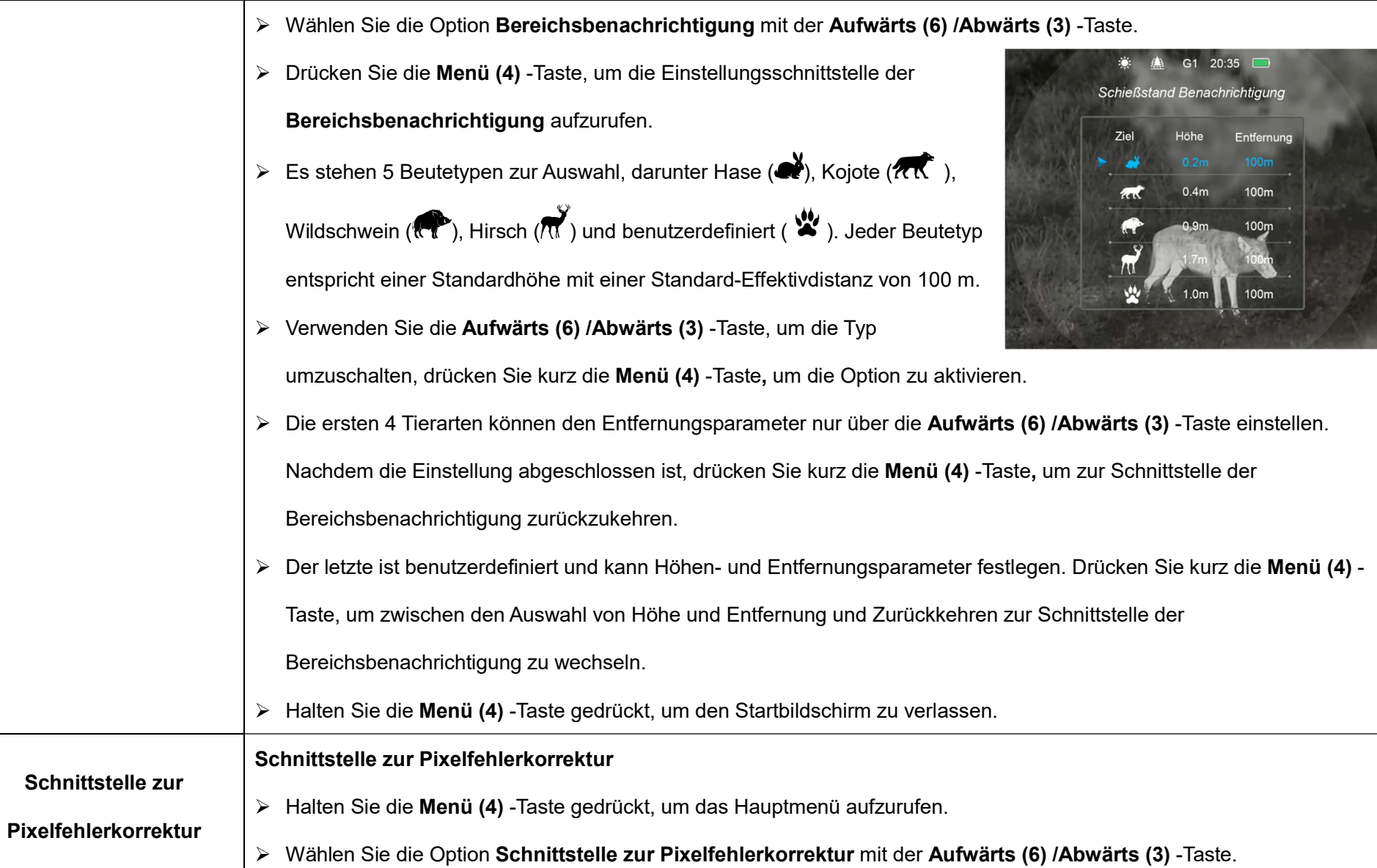

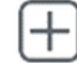

- Drücken Sie kurz auf die Menü (4) -Taste, um die Schnittstelle zur Pixelfehlerkorrektur aufzurufen.
- Ein Fadenkreuz erscheint in der Mitte des Bildschirms und die Anzahl der korrigierten fehlerhaften Pixel wird am unteren Rand des Bildschirms angezeigt.

gedrückt, bis "Möchten Sie diese Einstellungen speichern?" und die Optionen "Ja" und "Nein" angezeigt werden.

Wählen Sie "Ja", um zu speichern und zu beenden, oder "Nein", um das Speichern abzubrechen und zu beenden.

- Wählen Sie dann das defekte Pixel aus, indem Sie das Fadenkreuz durch Drücken der Aufwärts/Abwärts/Kamera/Menü-Taste verschieben.
- Halten Sie nach Auswahl der fehlerhaften Pixel gleichzeitig die Aufwärts (6) + Abwärts (3) -Taste gedrückt, um die blinden Pixel zu korrigieren. Wenn die Meldung "Hinzufügen" am unteren Rand des Bildschirms für eine Weile erscheint, bedeutet dies, dass die Korrektur erfolgreich war.
- Drücken und halten Sie an derselben Position erneut die Aufwärts (6) + Abwärts (3) -Taste, um die Kalibrierung abzubrechen, und es erscheint kurzzeitig die Meldung "Löschen".
- Die Anzahl der defekten Pixel ändert sich bei jedem Hinzufügen oder Löschen einer Pixelkorrektur.
- Wiederholen Sie die obigen Schritte, um weitere defekte Pixel auszuwählen.
- Halten Sie nach Abschluss der Korrektur die Kamera (5) + Menü (4) -Tasten

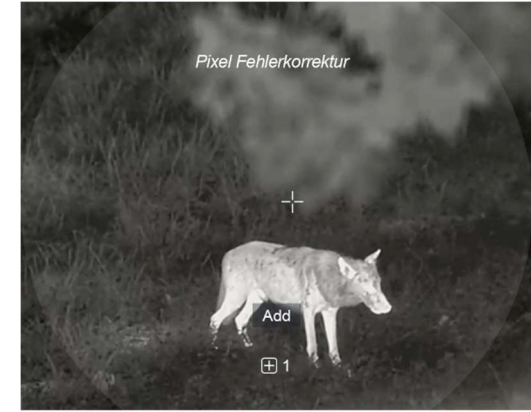

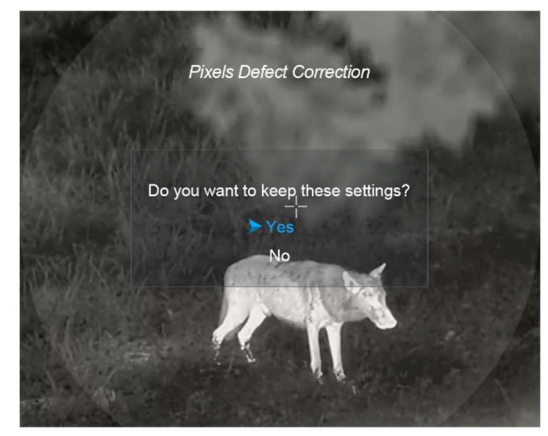

Alle Rechte sind vorbehalten und dürfen ohne schriftliche Genehmigung weder kopiert noch in irgendeiner Form verbreitet werden

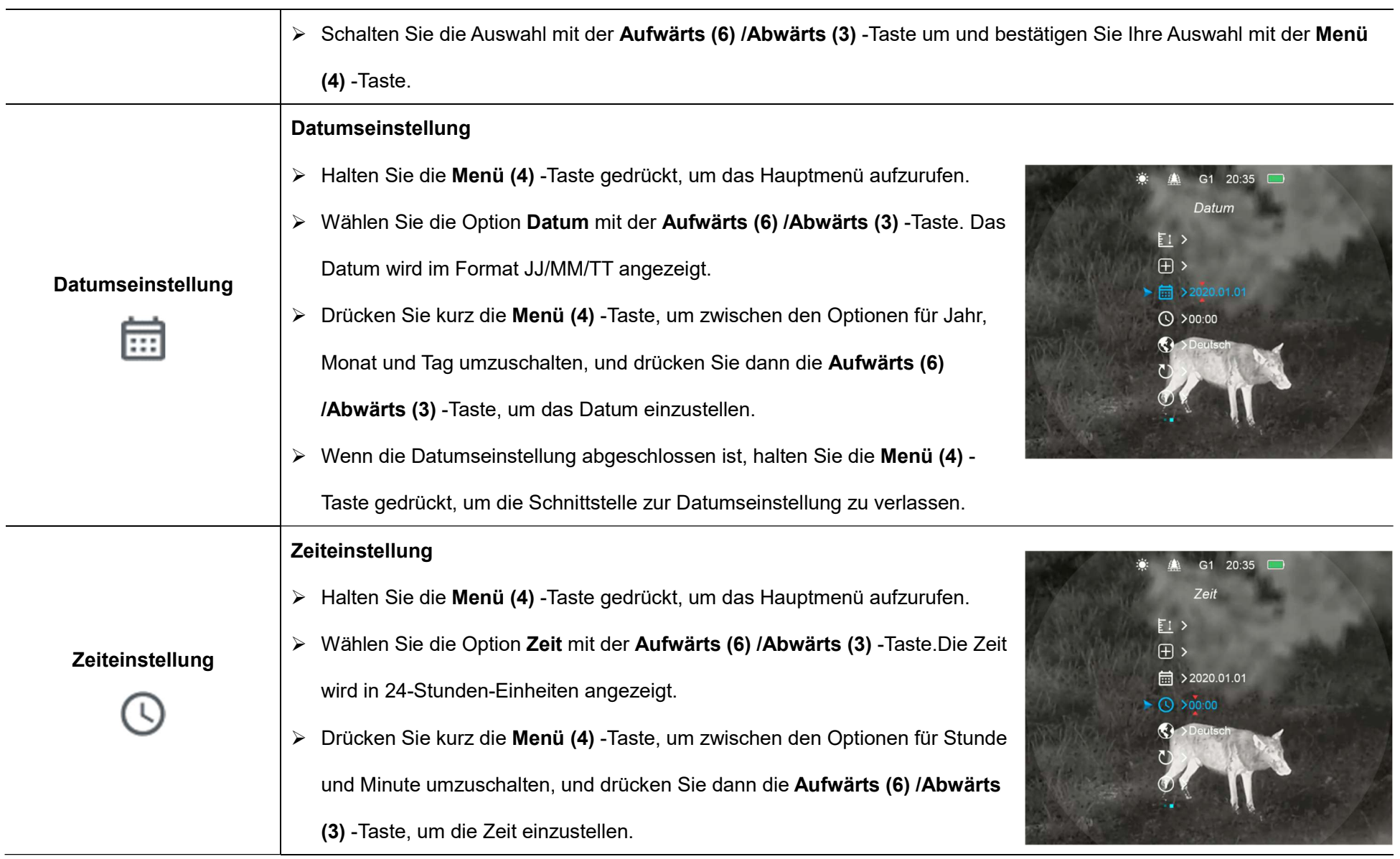

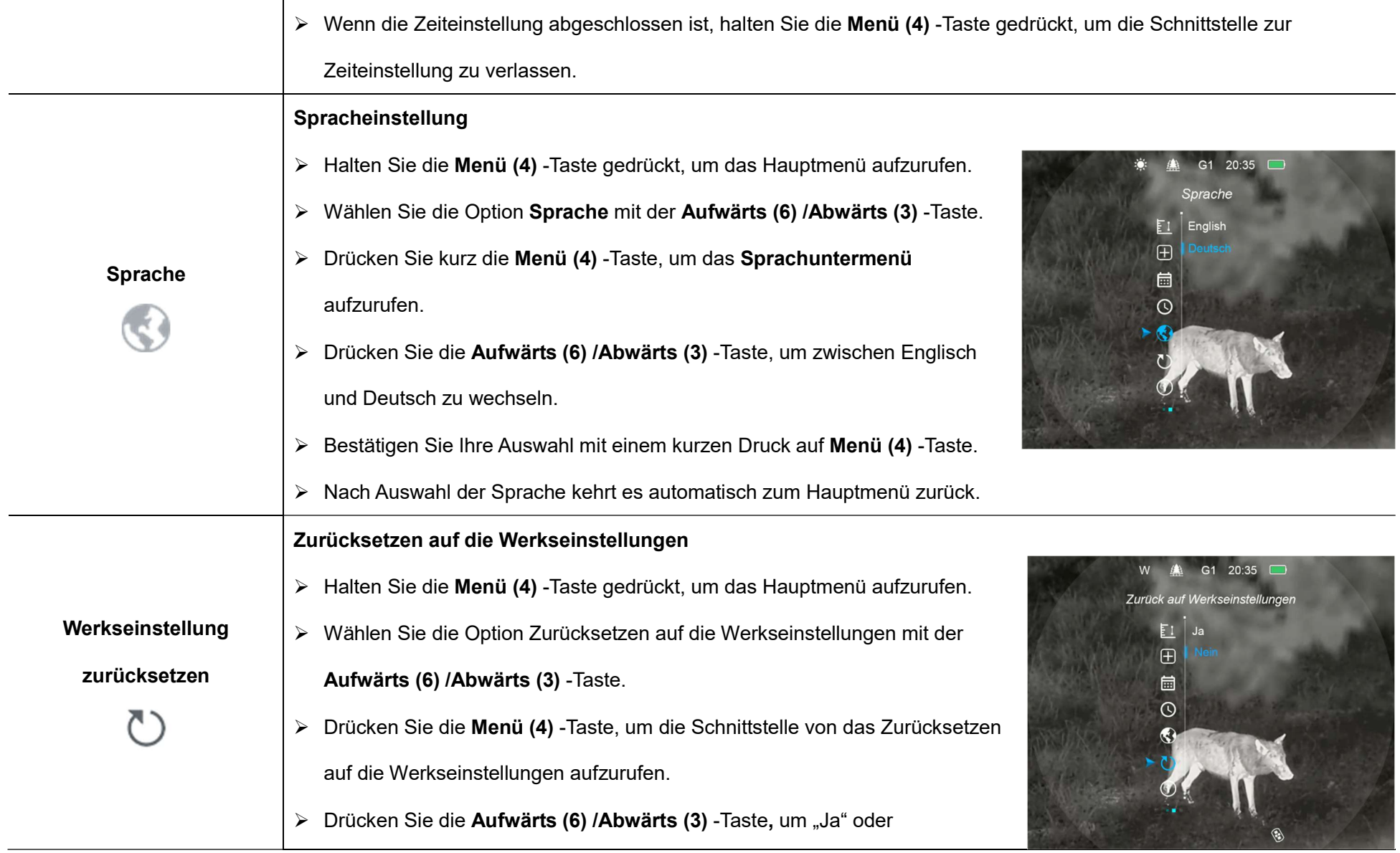

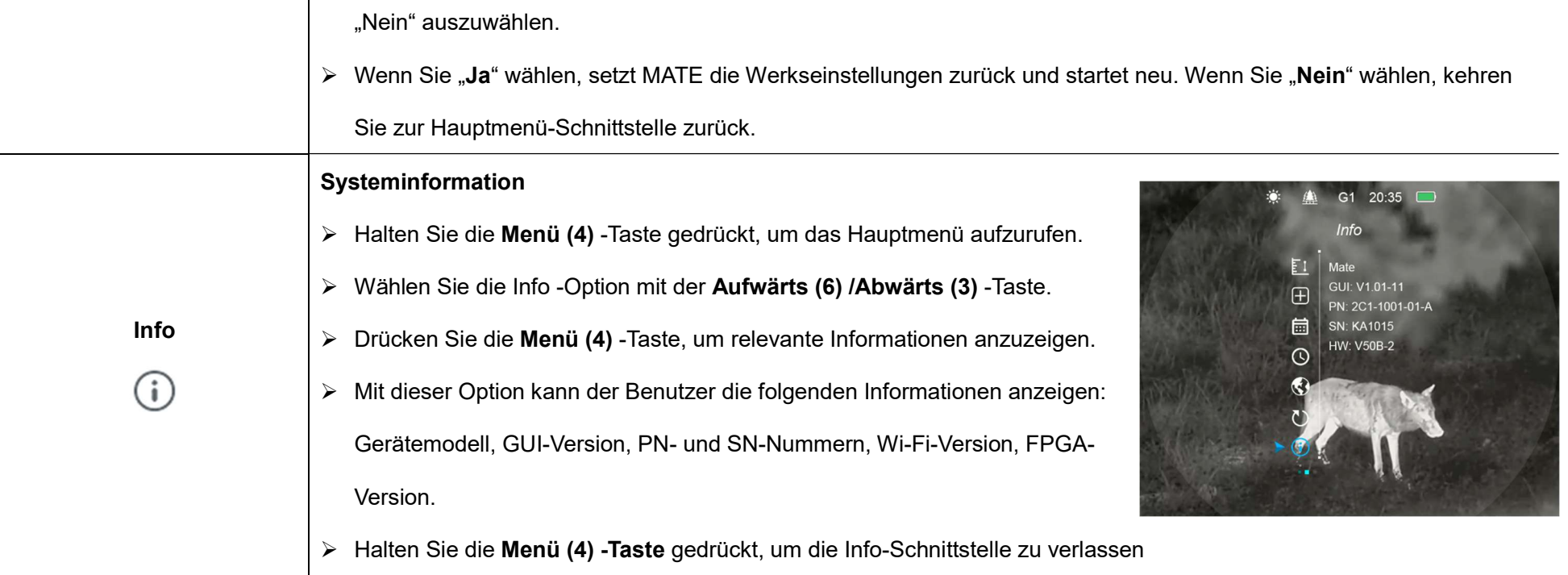

## **13** Fotografie und Videoaufnahme

MATE verfügt über einen integrierten Speicherplatz von 32 GB für Fotografie und Videoaufnahme. Die Bild- und Videodateien werden nach der Zeit benannt. Es wird daher empfohlen, die Zeit im Hauptmenü einzustellen oder die Zeit in den Einstellungen der Infiray Outdoor APP zu synchronisieren, bevor Sie die Fotografie- und Aufnahmefunktion verwenden.

### Fotografie

Drücken Sie die Kamera (5) -Taste auf dem Startbildschirm, um ein

Bild zu machen. Der Bildschirm friert für 0,5 Sekunden ein und ein Fotosymbol erscheint auf dem Bildschirm.

 $\triangleright$  Die Fotos werden in einem eingebauten Speicherplatz gespeichert.

### Videoaufnahme

- Drücken Sie lange die Kamera (5) -Taste auf dem Startbildschirm, um die Videoaufnahme zu starten.
- Oben auf dem Bildschirm wird ein Aufnahme-Timer angezeigt. Das Zeitformat ist MM: SS (Minute: Sekunde).
- Während der Aufnahme können Sie durch kurzes Drücken der Kamera (5) -Taste noch Fotos machen.
- Während der Videoaufnahme können Sie Menüfunktionen

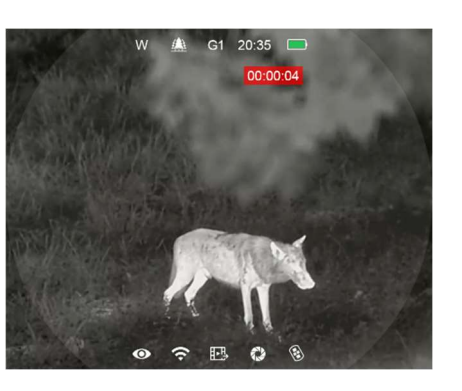

 $( ( (\mathbb{Q})_1 ) )$ 

aufrufen und darin navigieren.

- ▶ Halten Sie die Kamera (5) Taste gedrückt, um die Aufnahme zu stoppen und zu speichern.
- Das Video und das Foto werden auf dem integrierten Speicherplatz gespeichert.

#### Hinweise:

- Die aufgenommenen Fotos und Videos werden auf der integrierten Speicherkarte des Geräts im Format IMG\_HHMMSS\_XXX.jpg (für Fotos) und VID HHMMSS XXX.mp4 (für Videos) gespeichert. HHMMSS – Stunden/Minuten/Sekunden; XXX – dreistellige Zähler (für Videos und Fotos).
- Der Zähler für die Namen der Multimediadateien kann nicht zurückgesetzt werden.
- Wenn eine Datei aus der Liste entfernt wird, wird ihre Nummer nicht von einer anderen Datei übernommen.

#### Vorsicht:

- Die maximale Dauer einer Videodateie beträgt 5 Minuten. Nach Ablauf

der Zeit wird das Video automatisch in einer neuen Datei aufgezeichnet.

- Die Anzahl der aufgezeichneten Dateien ist durch die Kapazität des internen Speichers begrenzt.
- Überprüfen Sie regelmäßig den verfügbaren Speicherplatz auf der internen Speicherkarte und geben Sie Speicherplatz auf der Speicherkarte frei, indem Sie Filme auf andere Speichermedien übertragen.
- Grafikdaten (Statusleiste, Symbole und Menüs) in aufgezeichneten Video- und Fotodateien werden nicht angezeigt.

### **Speicherzugriff**

Wenn das Gerät eingeschaltet und mit einem Computer angeschlossen ist, wird es vom Computer als Flash-Speicherkarte erkannt und verwendet, über die auf den Speicher des Geräts zugegriffen und Kopien von Bildern und Videos erstellt werden können.

- Öffnen Sie das Zielfernrohr und verbinden Sie es über das C-Kabel mit dem Computer.
- $\triangleright$  Doppelklicken Sie auf dem Desktop auf "Mein Computer",
	- doppelklicken Sie, um das Gerät mit dem Namen "InfiRay" zu öffnen,

doppelklicken Sie, um das Gerät mit dem Namen "Interner Speicher" zu öffnen, und greifen Sie auf den integrierten Speicher zu.

- Es gibt verschiedene nach Zeit benannte Ordner im Speicher.
- Die an diesem Tag aufgenommenen Fotos und Videos werden in folgenden Ordnern gespeichert.
- Wählen Sie die gewünschte Datei oder den Ordner zum Kopieren oder Löschen aus.

# **Bereichsbenachrichtigungsfunktion**

Mit der Bereichsbenachrichtigungsfunktionkönnen Sie feststellen, ob sich das Tier in Ihrer Reichweite befindet.

- $\triangleright$  Halten Sie auf dem Startbildschirm die **Aufwärts (6)** -Taste 3 Sekunden lang gedrückt, um die Schnittstelle für die Bereichsbenachrichtigung aufzurufen.
- Auf dem Display wird folgendes angezeigt: Zwei Messbalken, Entfernung, Tiertyp, Tiergröße.
- $\triangleright$  Es gibt fünf voreingestellte Referenzobjekte:
- Hase Entfernung 100 m, Höhe 0,2 m
- Wolf Entfernung 100 m, Höhe 0,4 m
- Wildschwein Entfernung 100 m, Höhe 0,9 m
- Hirsche Entfernung 100 m, Höhe 1,7 m
- Benutzerdefiniert Entfernung 100 m, Höhe 1,0 m
- Wenn Sie auf das Ziel zielen und sich das Zieltier innerhalb der Messbalken befindet, bedeutet dies, dass sich das Tier innerhalb des von Ihnen festgelegten Bereichs befindet.

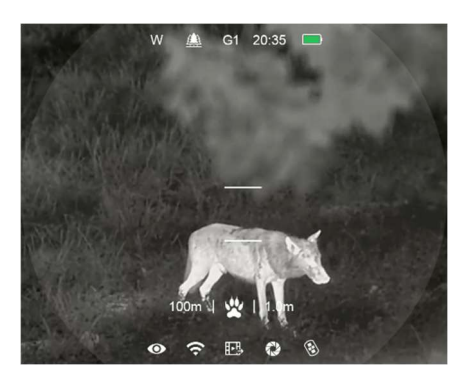

- Drücken Sie auf der Benachrichtigungsschnittstelle des Schießstands die Abwärts (3) -Taste, um die Zieltyp zu ändern.
- Sie können die Standardeinstellung (einschließlich Tierabstand oder Tierhöhe) im Hauptmenü ändern.
- Beenden Sie die Schnittstelle für Bereichsbenachrichtigung, indem Sie lange auf die Aufwärts (6) - Taste drücken.

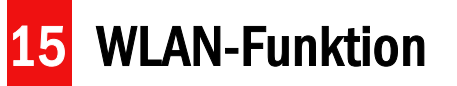

MATE verfügt über ein integriertes WLAN-Modul, mit dem das Gerät drahtlos mit externen Geräten wie Smartphones verbunden werden kann.

- > Halten Sie die Menü (4) Taste gedrückt, um das Hauptmenü aufzurufen.
- ▶ Schalten Sie die WLAN-Funktion mit einem kurzen Druck auf die Menü (4) -Taste ein/aus.
- > Rufen Sie das WLAN-Signal "XXXXX\_xxxxxxx" von einem externen Gerät wie einem Smartphone ab, wobei XXXXX für das Modell und xxxxxxx für den SN-Code des Geräts steht.
- Wählen Sie WLAN aus, geben Sie das Passwort am mobilen Endgerät ein und stellen Sie eine Verbindung her. Das anfängliche Passwort ist 12345678.
- Nachdem die WLAN-Verbindung erfolgreich hergestellt wurde, können Sie das Gerät über die InfiRay Outdoor-APP steuern.

### WLAN-Namen und -Passwort einstellen

Die MATE-Serien ermöglichen es Benutzern, den WLAN-Namen und das WLAN-Passwort des Geräts in der InfiRay Outdoor APP zu ändern

 Suchen Sie nach dem Anschließen des Mobilgeräts das Symbol "Einstellungen" **[ · ]** in InfiRay Outdoor und klicken Sie darauf, um die  $^{46}_{111}$ 14:25  $^{35.7}_{894}$  ...  $80.50$ Einstellungsschnittstelle aufzurufen.

 $\leftarrow$ 

WiFi setting

Submit

Submit

f set ssid then need reboot device

set password then need reboot device

Synchronize time

Enter new ssid

Enter new password

Send phone's time to device

- Geben Sie den neuen Namen (SSID) und das Passwort für das WLAN in die Textfelder ein und senden Sie es ab.
- Das Gerät muss neu gestartet werden, damit der neue Name und das neue Passwort wirksam werden.
- Andernfalls kann durch Klicken auf die Option Zeitsynchronisierung in der Einstellungsschnittstelle die Zeit auf dem MATE mit dem Mobilgerät synchronisiert werden.

#### Hinweis:

- Nach einem Zurücksetzen auf die Werkseinstellungen werden der WLAN-Name, das Kennwort und die Systemzeit auf die Werkseinstellungen zurückgesetzt.

## 16 Installation des Batteriepacks

Die MATE-Serie ist mit einer professionellen Powerbank, dem IBP-4 InfiRay Batteriepack (22), ausgestattet, der schlagfest, wasserdicht und leicht ist und sich somit ideal für den Einsatz im Freien eignet.

- Fixieren Sie den IBP-4 InfiRay Batteriepack (22) auf dem kleinen Ring der Adapterhalterung (27) in der Verpackung und ziehen Sie die Schrauben (26) mit dem Sechskantschlüssel (S = 2 mm) fest.
- $\triangleright$  Installieren Sie die Adapterhalterung (27) mit dem IBP-4 InfiRay Batteriepack (22) an Ihrem Tageszielfernrohr (17). Schließen Sie den Hebel (25) an der Adapterhalterung, um die Halterung zu verriegeln.
- Diese Halterung ist für die meisten Tageszielfernrohre mit einem Laufdurchmesser von 30 mm geeignet.
- $\triangleright$  Stecken Sie nach der Installation das Datenkabel (24) in den Typ-C-Anschluss (12) des MATE und des Batteriepacks.
- Nach dem Anschließen lädt der Batteriepack das MATE automatisch auf.
- Drücken Sie die Ein/Aus-Taste (23) des Batteriepacks, um die verbleibende Leistung des Batteriepacks zu prüfen. Einzelheiten finden

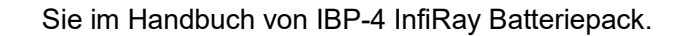

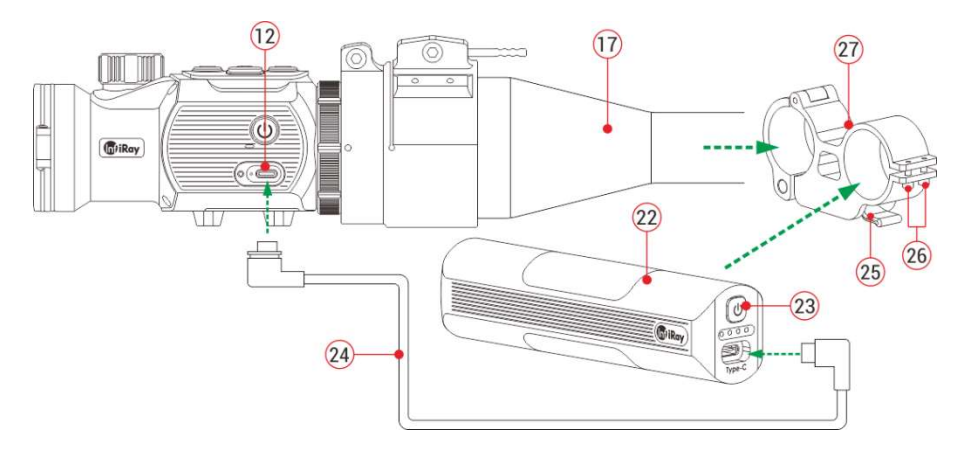

### Sicherheitsvorschriften

- Bitte verwenden Sie ein standardmäßiges Ladegerät, damit das Produkt nicht beschädigt wird.
- Es ist verboten, den Batteriepack in einer Umgebung mit hohen Temperaturen von mehr als 60 ºC auszusetzen.
- Werfen Sie den Batteriepack nicht ins Feuer.
- Die Batteriekapazität nimmt ab, wenn sie bei kalter Umgebungstemperatur betrieben wird. Dies ist kein Fehler, sondern aus einem technischem Grund.

## **Fernbedienung**

Das MATE-Tastenmodul kann von der MATE abgenommen und an jeder beliebigen Stelle der Pistole mit eigener Befestigung als Fernsteuerung installiert werden.

- Entfernen Sie das Tastenmodul (28) von der MATE-Einheit.
- $\triangleright$  Installieren Sie das Tastenmodul (28) auf der mitgelieferten Basis (29).
- Führen Sie die beiden Magischen Bänder (30) in die Basis (29) ein und befestigen Sie das Modul an der entsprechenden Stelle an Ihrer Pistole.

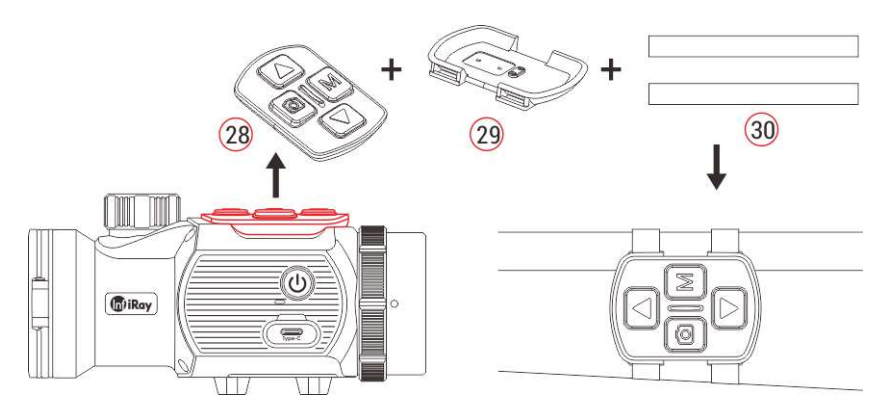

- Dann können Sie den MATE fernsteuern.
- Die Fernbedienung verfügt über eine eingebaute Batterie, die mehr als

30 Tage lang ununterbrochen verwendet werden kann.

 Wenn die Batterie leer ist, befestigen Sie das Tastenmodul (28) wieder am MATE und laden es automatisch über den Pogo-Pin auf.

## Technische Überprüfung

Es wird empfohlen, das Gerät vor dem Gebrauch einer technischen Überprüfung zu unterziehen.

- Überprüfen Sie das äußere Erscheinungsbild des Geräts (das Gehäuse darf keine Risse aufweisen).
- Überprüfen Sie den Zustand der Linse und des Okulars (es dürfen keine Risse, Fettflecken, Schmutz oder andere Ablagerungen vorhanden sein)
- Überprüfen Sie den Zustand des Akkus (dieser sollte aufgeladen sein) und der elektrischen Kontakte (es sollten keine Salze oder Oxidation vorhanden sein).

# Wartung

Die Wartung sollte mindestens zweimal im Jahr durchgeführt werden und umfasst

folgende Maßnahmen.

- Wischen Sie die Außenfläche von Metallteilen und Kunststoffteilen mit einem Baumwolltuch ab, um Staub und Schmutz zu entfernen. Hierzu kann Silikonfett verwendet werden.
- Reinigen Sie die elektrischen Kontakte der Batterie und des Batteriefachs am Gerät mit einem nicht fettenden organischen Lösungsmittel.
- Überprüfen Sie die Glasflächen der Okulare und Linsen.Entfernen Sie ggf. Staub und Sand von den Linsen (vorzugsweise mit einer berührungslosen Methode). Die Reinigung der Außenflächen der Optik sollte mit speziell dafür vorgesehenen Mitteln erfolgen.

# 20 Allgemeine Fehlerbehebung

Fehlerbehebung in der Tabelle angegebenen Reihenfolge durch. Sollten Mängel auftreten, die nicht in der Tabelle aufgeführt sind oder die Sie nicht selbst beheben können, setzen Sie sich bitte so schnell wie möglich mit uns in Verbindung. Privater Abbruch ist strengstens verboten.

In der Tabelle sind alle Probleme aufgeführt, die beim Betrieb des Geräts auftreten können. Führen Sie die empfohlenen Prüfungen und Schritte zur

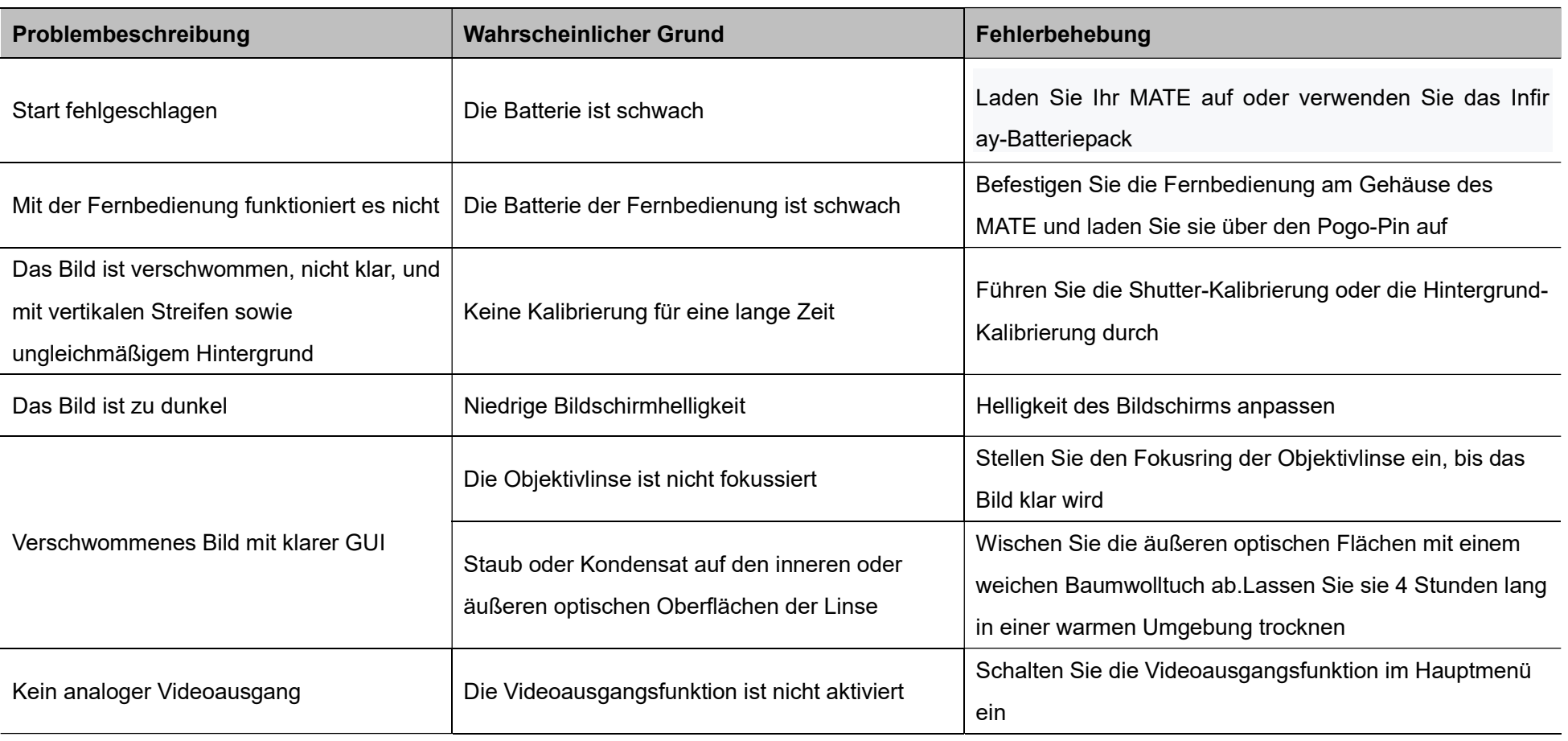

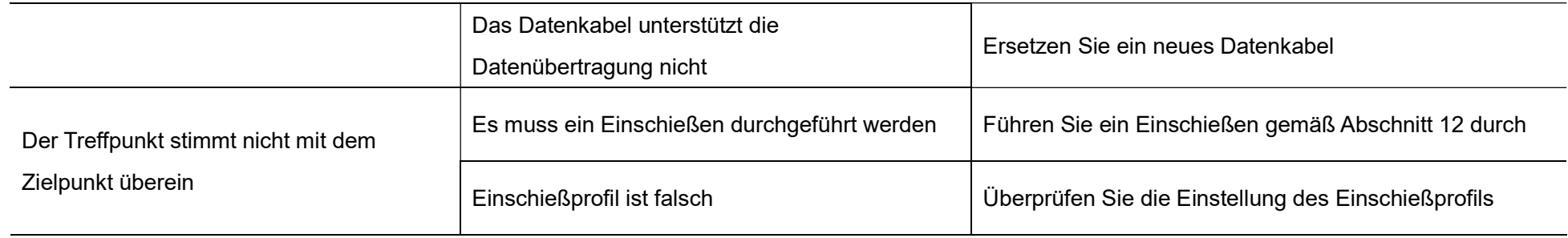

## Update und InfiRay Outdoor

Die Wärmebildsbefestigung der MATE-Serie unterstützt die InfiRay Outdoor Technologie, mit der Sie Bilder von der Wärmebildkamera über WLAN im Echtzeitmodus auf ein Smartphone oder Tablet übertragen können.

Eine ausführliche Anleitung zu InfiRay Outdoor finden Sie in der separaten Broschüre auf der Website www.infirayoutdoorcom.

Das Design des Zielfernrohrs bietet die Option zum Software-Update. Das Update ist über die InfiRay Outdoor Anwendung möglich. Darüber hinaus ist es auch möglich, die Software von der offiziellen Website herunterzuladen und zu aktualisieren.

### Über InfiRay Outdoor

- ▶ Sie können die InfiRay Outdoor Anwendung auf der offiziellen Website finden, oder InfiRay Outdoor im App Store suchen, oder den QR-Code scannen, um InfiRay Outdoor APP herunterzuladen.
- Öffnen Sie nach Abschluss der Installation die InfiRay Outdoor APP.
- Wenn Ihr Gerät mit einem Mobilgerät verbunden ist, aktivieren Sie mobile

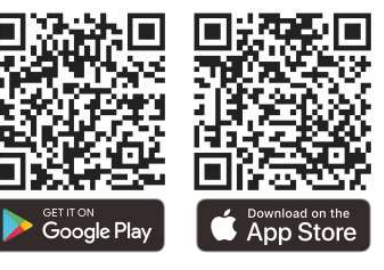

Daten auf Ihrem Mobilgerät. Sobald die Verbindung hergestellt ist, wird die Update-Erkennung automatisch mit einer Aufforderung durchgeführt. Klicken Sie auf "Jetzt", um das Update herunterzuladen, oder auf "Später", um es zu aktualisieren.

 $\triangleright$  InfiRay Outdoor speichert automatisch das zuletzt verbundene Gerät. Wenn Ihr Gerät also nicht mit Ihrem mobilen Gerät verbunden ist, aber zuvor mit InfiRay Outdoor verbunden war, erscheint beim Einschalten von InfiRay Outdoor eine Update-Aufforderung, wenn es ein Update

gibt. Sie können das Update zuerst über mobiles WLAN herunterladen und dann den MATE mit Ihrem Mobilgerät zum Abschließen des Updates verbinden.

- ▶ Sobald das Update abgeschlossen ist, wird das Gerät gerootet.
- Eine Anleitung zur Verwendung von InfiRay Outdoor kann auch von der offiziellen Website heruntergeladen werden.

# Rechtliche und regulatorische Informationen

Frequenzbereich des drahtlosen Sendemoduls:

Bluetooth: 2,402–2,480 GHz (für EU)

Leistung des drahtlosen Sendemoduls < 20 dBm (nur für EU)

### IRay Technology Co., Ltd. erklärt hiermit, dass die MATE-Serie den Richtlinien 2014/53/EU und 2011/65/EU entspricht. Den vollständigen Text der EU-Konformitätserklärung und weitere Informationen finden Sie unter:www.infirayoutdoor.com. Die Vorrichtung kann in allen Mitgliedsstaaten der Europäischen Union betrieben werden.

FCC-Erklärung FCC ID: 2AYGT-2N-00

#### Etikettsanforderungen

Diese Vorrichtung entspricht Teil 15 der FCC-Bestimmungen. Der Betrieb unterliegt den folgenden zwei Bedingungen: (1) Diese Vorrichtung darf keine schädlichen Interferenzen verursachen, und (2) diese Vorrichtung muss alle empfangenen Interferenzen akzeptieren, einschließlich Interferenzen, die einen unerwünschten Betrieb verursachen können.

#### Informationen an Benutzern

Jegliche Änderungen oder Modifikationen, die nicht ausdrücklich von der

Alle Rechte sind vorbehalten und dürfen ohne schriftliche Genehmigung weder kopiert noch in irgendeiner Form verbreitet werden

konformen Partei genehmigt wurden, können die Berechtigung des Benutzers zum Betrieb der Vorrichtung aufheben.

Hinweis: Der Hersteller ist nicht verantwortlich für Funk- oder Fernsehstörungen, die durch unbefugte Änderungen an dieser Vorrichtung verursacht werden. Solche Änderungen können die Berechtigung des Benutzers zum Betrieb der Vorrichtung aufheben.

Hinweis: Diese Vorrichtung wurde getestet und entspricht den Grenzwerten für ein digitales Gerät der Klasse B gemäß Teil 15 der FCC-Bestimmungen. Diese Grenzwerte sollen einen angemessenen Schutz vor schädlichen Interferenzen bei einer Installation in Wohngebieten bieten. Diese Vorrichtung kann Hochfrequenzenergie erzeugen und ausstrahlen, wenn es nicht gemäß den Anweisungen installiert und verwendet wird, kann schädliche Störungen beim Funkverkehr verursachen. In einer bestimmten Installation können jedoch keine Interferenzen garantiert werden. Wenn diese Vorrichtung schädliche Störungen beim Radio- oder Fernsehempfang verursacht, was durch Ein- und Ausschalten der Vorrichtung festgestellt werden kann, wird dem Benutzer empfohlen, zu versuchen, die Störung durch eine oder mehrere der folgenden Maßnahmen zu beheben:

- Richten Sie die Empfangsantenne neu aus oder positionieren Sie sie neu.
- Vergrößern Sie den Abstand zwischen Gerät und Empfänger.
- Schließen Sie das Gerät an eine Steckdose an, die nicht mit dem Stromkreis verbunden ist, an den der Empfänger angeschlossen ist.
- Wenden Sie sich an den Händler oder einen erfahrenen Radio- /Fernsehtechniker, um Hilfe zu erhalten.

Dieses Gerät wurde bewertet, dass es die allgemeinen Anforderungen an die HF-Exposition erfüllt. Das Gerät kann unter tragbaren Expositionsbedingungen ohne Einschränkung verwendet werden.

#### Tragbare Operation

Die Vorrichtung wird auf typische körperunterstützende Operationen getestet. Um die Anforderungen an die HF-Exposition zu erfüllen, muss ein Mindestabstand von 0,5 cm zwischen dem Körper des Benutzers und der Mobilteil (einschließlich Antenne) eingehalten werden. Sicherheitsgurtclips, Holster und ähnliche Zubehörteile von Drittanbietern, die mit dieser Vorrichtung verwendet werden, sollten keine Metallteile enthalten. Körperzubehör, das diese Anforderungen nicht erfüllt, erfüllt

möglicherweise nicht die Anforderungen an die HF-Exposition und sollte vermieden werden. Es dürfen nur mitgelieferte oder zugelassene Antennen verwendet werden.